## **Etiketten und Barcodedruck mit TEC-IT**

Hersteller:<http://www.tec-it.com>

## **VDA Warenanhänger**

Etikettendruck von VDA Warenanhängern per batch / Kommandozeile Commandline Batch:

```
"c:\Program Files (x86)\TEC-IT\TFORMer7\Bin\tfprint.exe" -F
formular\VDA_4902_DE.tff -D data\VDA_4902_DE.csv -DT TEXT -DO SC; QC\"
```
Es wird die Templatedatei VDA 4902 DE.tff und eine Datendatei VDA 4902 DE.[csv](https://wiki.ifw.de/wiki/doku.php?id=:anhang:glossar:csv) benötigt. Die Template Datei VDA 4902 DE.tff liegt im Original unter: c:\ProgramData\TEC-IT\TFORMer\7.5\Templates\(1) Automotive\_VDA\_4902 (Version 4)\_VDA\_4902\_DE.tff Csv Datei VDA\_4902\_DE.csv:

```
"LabelType";"Empfaenger1";"Empfaenger2";"Empfaenger3";"Abladestelle";"Aender
ungsdtandKonst";"AnzPackstuecke";"ChargenNr";"Datum";"Feld11Daten";"Feld11DI
";"Feld11Titel";"Fuellmenge";"FuellmengeEH";"GefahrenCode";"GewNetto";"GewBr
utto";"LabelTypeDI";"Lieferantenanschrift";"Lieferantenanschriftfusszeile";"
LieferantenNr";"Lieferbezeichnung";"LieferscheinNr";"PackmittelNrKunde";"Pac
kstueckNr";"ProduktionsNr";"SachNrKunde";"SachNrLieferant";"SafetySign";
"SINGLE";"Empfaenger1";"Empfaenger2";"Empfaenger3";"HN33";"AenderungsdtandKo
nst";"213";"234";"01.01.1970";"Feld11Daten";"Feld11DI";"Feld11Titel";"123
";"Liter";"9999";"123"
;"120";"LabelTypeDI";"Lieferantenanschrift";"Lieferantenanschriftfusszeile";
"345" ;"Wichtige
Waren";"LIEFERSCHEINR";"546";"567";"16123231";"56765757";"879678567";"888888
88";
```
Die Templates befinden sich im Verzeichnis c:\ProgramData\TEC-IT\TFORMer\7.5\Templates\

Die Ausgabe erfolgt als PDF oder Grafik

## **Barcode drucken**

Barcodedruck per batch / Kommandozeile Commandline mit der TEC-IT Software Batch:

```
"c:\Program Files (x86)\TEC-IT\BCStudio15\Bin\bcstudio.exe" -
d="4009228061141" -out=barcode.jpg -s=settings\ean.bc -h=10000 -m=330 -r=300
```
Es wird eine Konfigurationsdatei benötigt (z.B. settings/ean.bc). Konfigurationsdateien mit der Endung \*.bc sind Dateien, die mit Barcode Studio (bcstudio.exe) erstellt wurden. Mit [Hilfe](https://wiki.ifw.de/wiki/doku.php?id=:anwender:bedienelemente:onlinehilfe) der Kommandozeilen-Parameter können Sie Einstellungen aus der Konfigurationsdatei überschreiben.

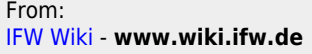

Permanent link:

**[https://wiki.ifw.de/wiki/doku.php?id=administratoren:third\\_party\\_program:etikettendruck\\_mit\\_tec-it](https://wiki.ifw.de/wiki/doku.php?id=administratoren:third_party_program:etikettendruck_mit_tec-it)**

Last update: **15.03.2018 12:21**

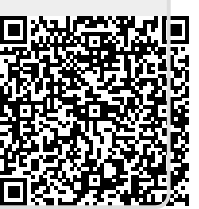